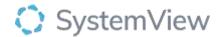

# Component Spotlight

# Department Now > Waiting for Admission component

#### **About the component:**

This component monitors the current ED patients waiting for admission, their wait times and associated trends.

View the current ED patients waiting for admission, including patients waiting for allocation and patients waiting to be moved to the inpatient wards. Monitor how long each patient has waited, the total time patients have waited today for admission by admitting team and view associated trends. Using the monitor function to track how long patients have waited for admissions to manage targeted team-based escalation processes.

**Who it's for:** Clinical Nurse/Shift Coordinators & Clinical Specialists – Allied Health, Nursing, Medical and Nurse Unit Manager – ED

# Where you'll find it:

SystemView > Explore > Emergency Department > Department Now> Waiting for Admission

#### Data refresh rates:

The data within this component updates every 5 minutes, 7 days a week.

## Step 1.

Sign in to SystemView using your current hospital credentials and password

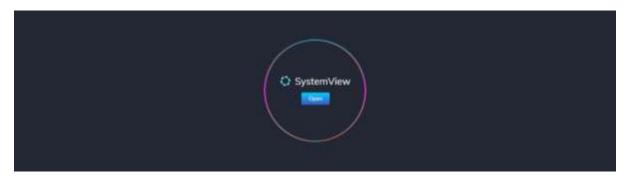

# Step 2.

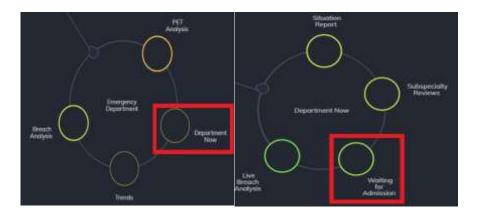

Navigate to Explore >
Emergency Department
> Department Now >
Waiting for Admission

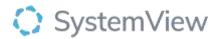

#### Step 3.

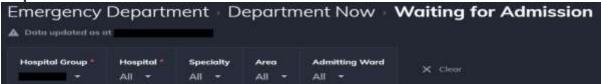

Apply filters at the top of the page to target your analysis.

# Step 4.

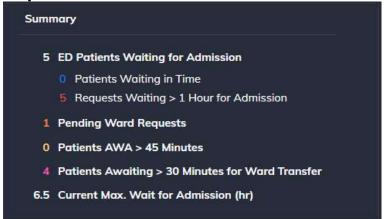

**Summary of patients waiting for admission** provides key summary figures for patients waiting for admission and if they have been waiting more than an hour. You can filter by area for emergency and by admitting ward.

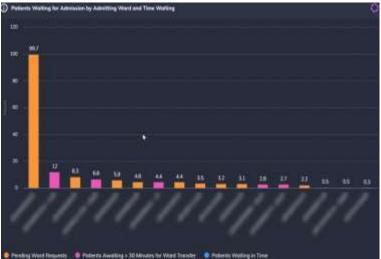

Patients Waiting for Admission by Admitting Ward and Time Waiting displays the individual patient waiting time for admission by admitting ward.

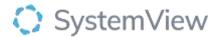

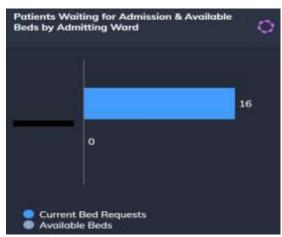

Patients Waiting for Admission & Available Beds by Admitting Ward displays the total number of patients waiting for admission by ward and available beds by ward.

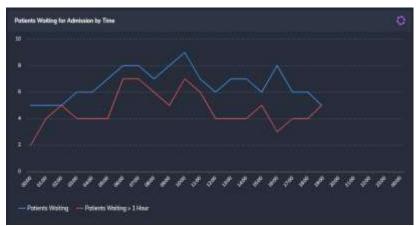

**Patients Waiting for Admission by Time** displays a trend of patients waiting for admission and how many patients have been waiting for more than an hour.

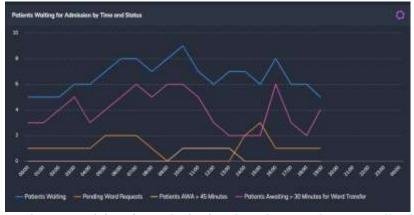

**Patients Waiting for Admission by Time and Status** displays a trend of patients awaiting a ward admission and breaks down the patient by current position in the admission pathway.

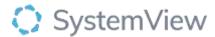

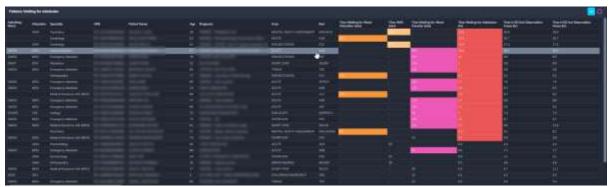

**Patients Waiting for Admission** displays the patient list who are waiting for admission.

**Patient List Details** – select the button located alongside the filters at the top of the component. Patient details includes an exportable table of current emergency department patients that updates every 5 minutes and once activated, can be saved and referenced in **Interact** - **MyLists**.